SDM630MCT-MA is a multi-function rail meter, it can accurately measure and display various power parameters in 1P2W/3P3W/3P4W: voltage, current, power, frequency, active power, reactive power, forward power, reverse power, total harmonics, etc. The meter is suitable for real-time power monitoring system, with multi-function, multi-purpose, high stability and long life characteristics. The meter is connected with an external current transformer and is suitable for various high and low voltage power grids. The meter has RS485 communication interface, supports the highest communication rate of 38400bps, can realize remote communication.

## 2. <mark>Technical Parameters</mark> <mark> 3.</mark> Unpacking

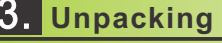

# owering tomorrow rowatt

1. **Overview**

#### SDM630MCT-MA Three-phase Smart Meter Quick Guide

Wiring of the L1 voltage sampling line: corresponding to meter Pin 4 Wiring of the L2 voltage sampling line: corresponding to meter Pin 3 Wiring of the L3 voltage sampling line: corresponding to meter Pin 2 Wiring of the N voltage sampling line: corresponding to meter Pin 1

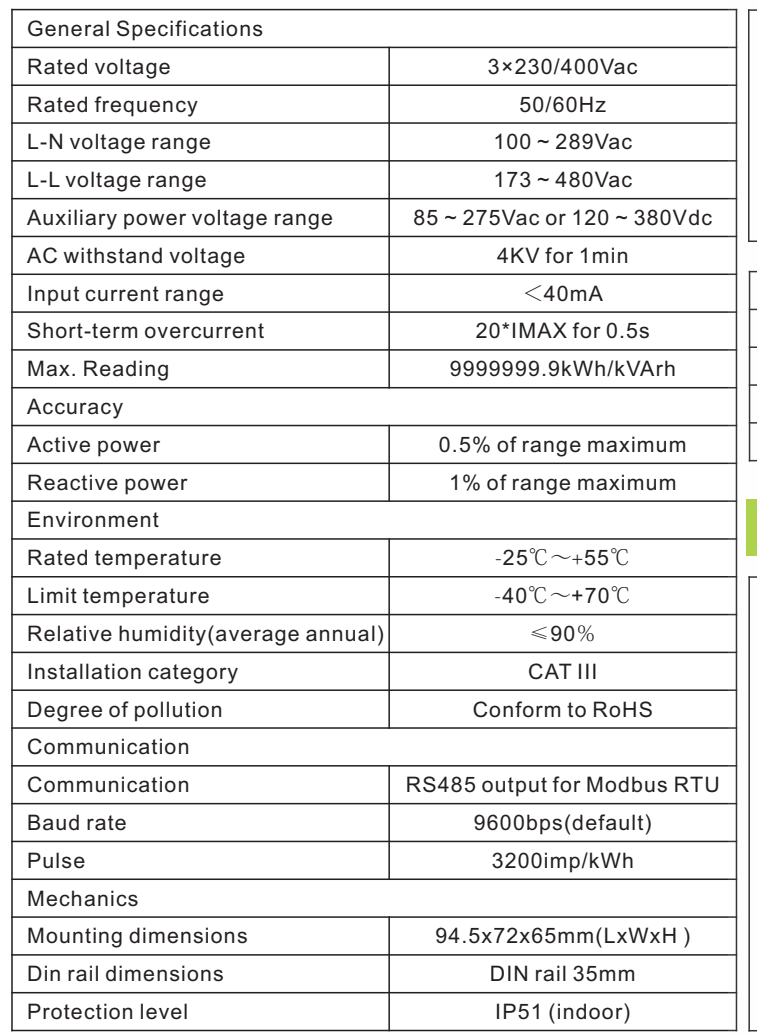

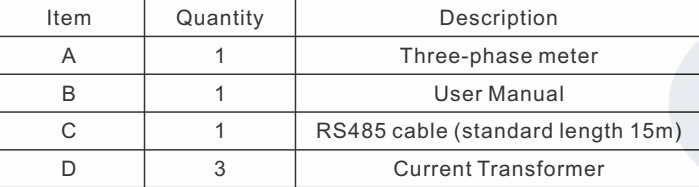

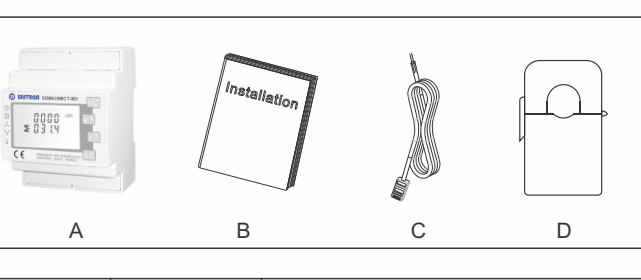

### 4. **Dimension(Unit:mm)**

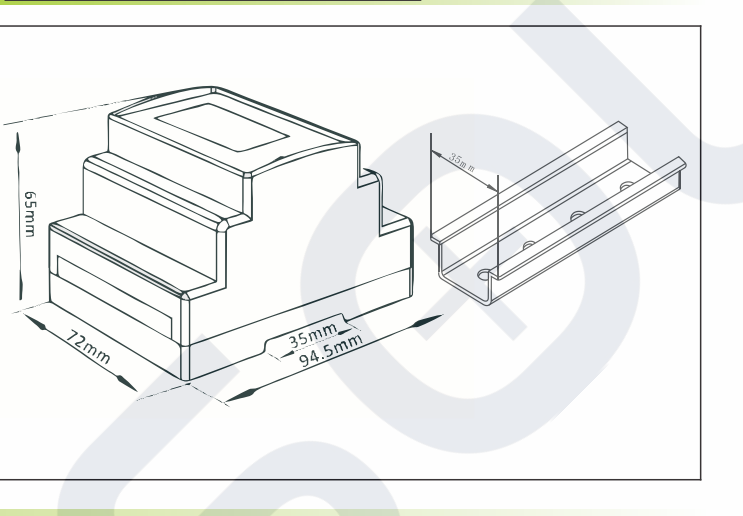

# 5. **Installation**

We describe Growatt Grid-tied inverter as "PV inverter"and Growatt Hybrid/AC Coupled Inverter as "Hybrid Inverter"as below.

a. Voltage sampling and power supply wiring

b. Current transformer wiring The wiring should be executed according to the picture as shown on left. On the right side is the grid, current flows from P1 to P2. Wiring of the L1 CT: S1 corresponding to meter Pin 20, S2

corresponding to meter Pin 19 Wiring of the L2 CT: S1 corresponding to meter Pin 18, S2 corresponding to meter Pin 17 Wiring of the L3 CT: S1 corresponding to meter Pin 16, S2

corresponding to meter Pin 15

c. RS485 wiring Connect the Rs485 A to Pin 14 and Rs485 B to Pin 13 (There are corresponding line marks on the network cable in the attachment: 485A, 485B; If you use your own network cable, please choose 568B standard network cable, white orange cable is 485B and white blue cable is 485A)

plug,then find two cables and crimp the accessory terminals, finally,put them into the correspond interface of the inverter's 8 Pin signal connector as below.

cable,please use an ethernet coupler to extend and make sure RS485 cable less than 100m(the recommended length is less than 25m).

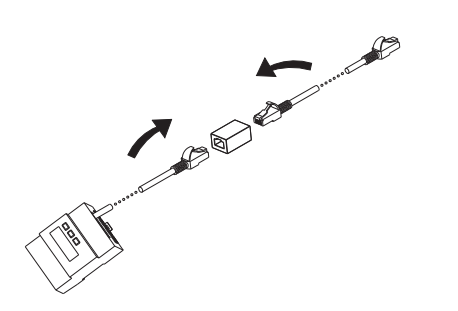

#### 6. **Button Definition And Display**

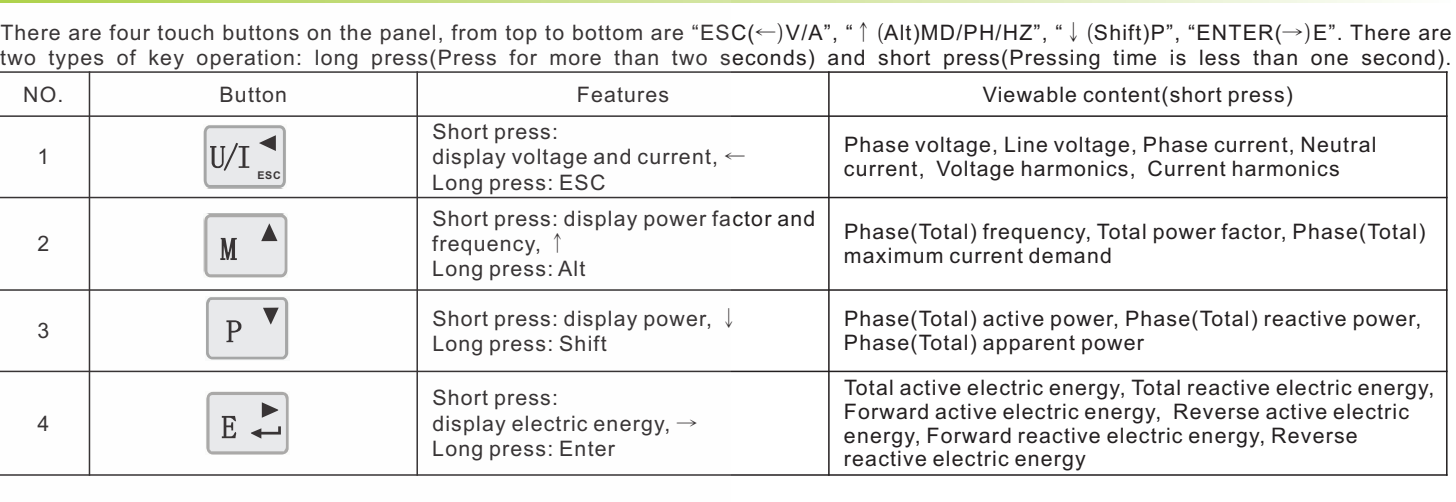

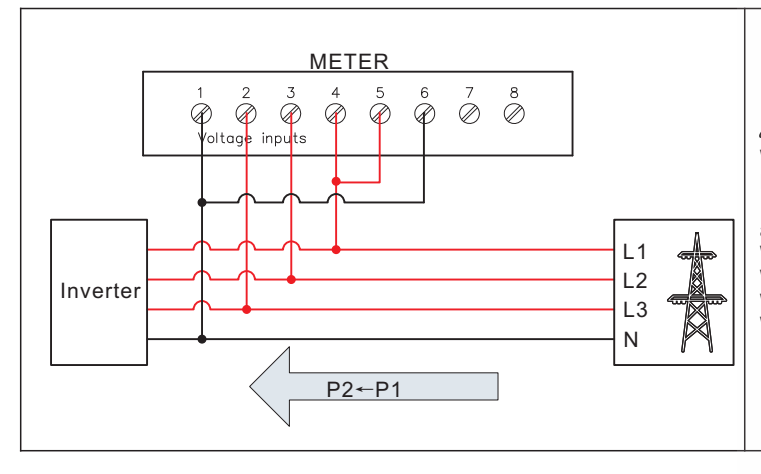

#### $\triangle$  Note:

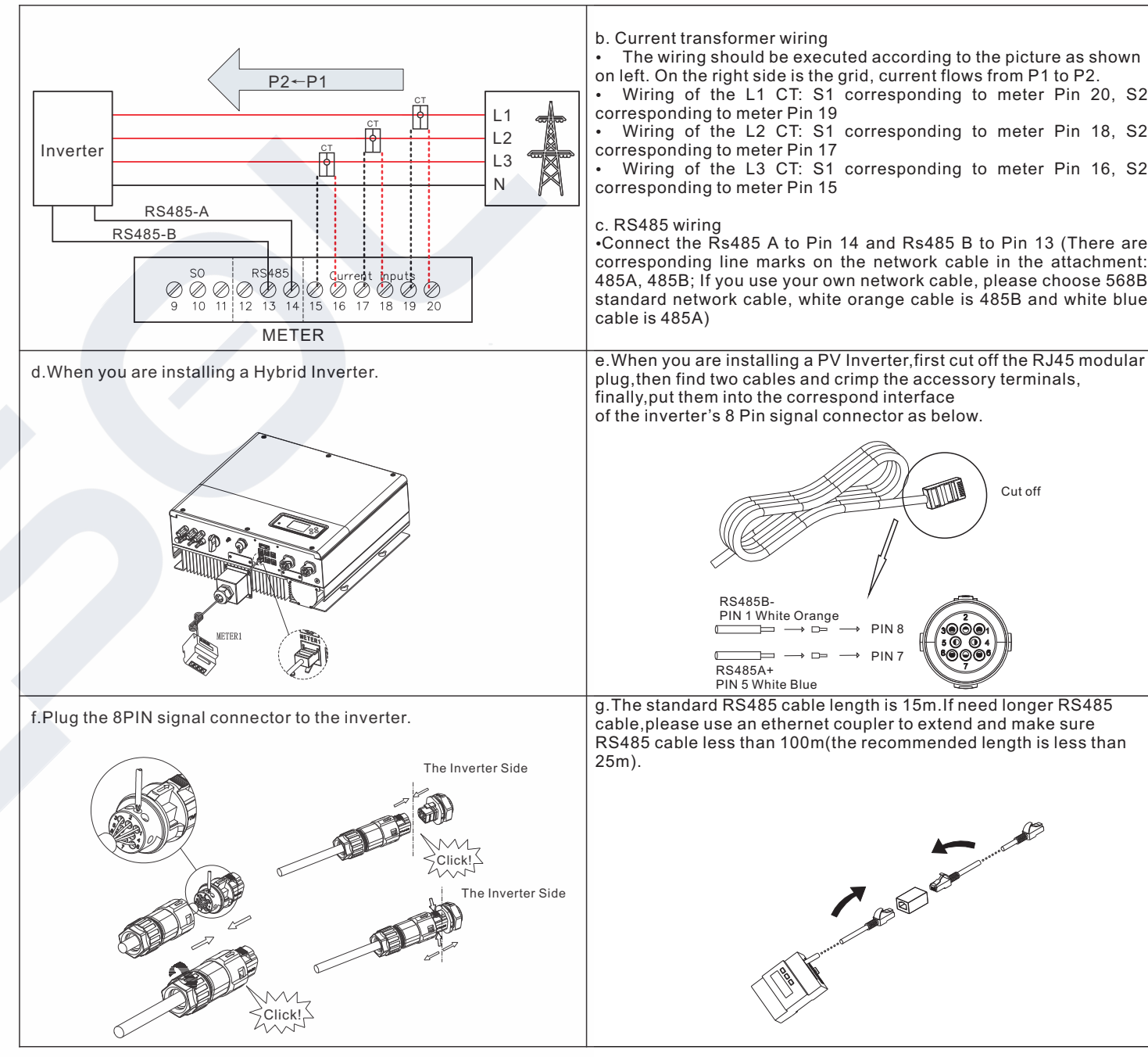

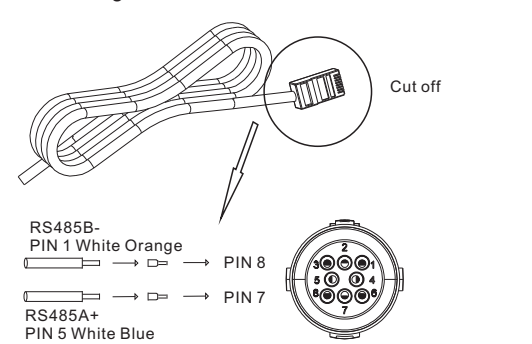

Shenzhen Growatt New Energy Technology CO.,LTD No.28 Guangming Road, Shiyan Street, Bao'an District, Shenzhen, P.R.China

- +86 0755 2747 1942 T
- E service@ginverter.com
- www.ginverter.com W

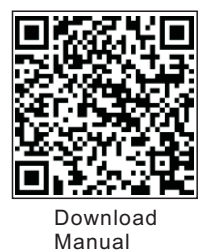

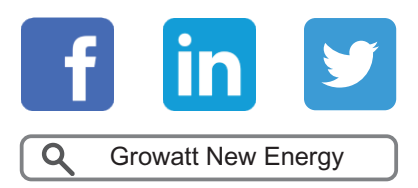

GR-UM-209-A-00

## 7. **Trouble Shooting**

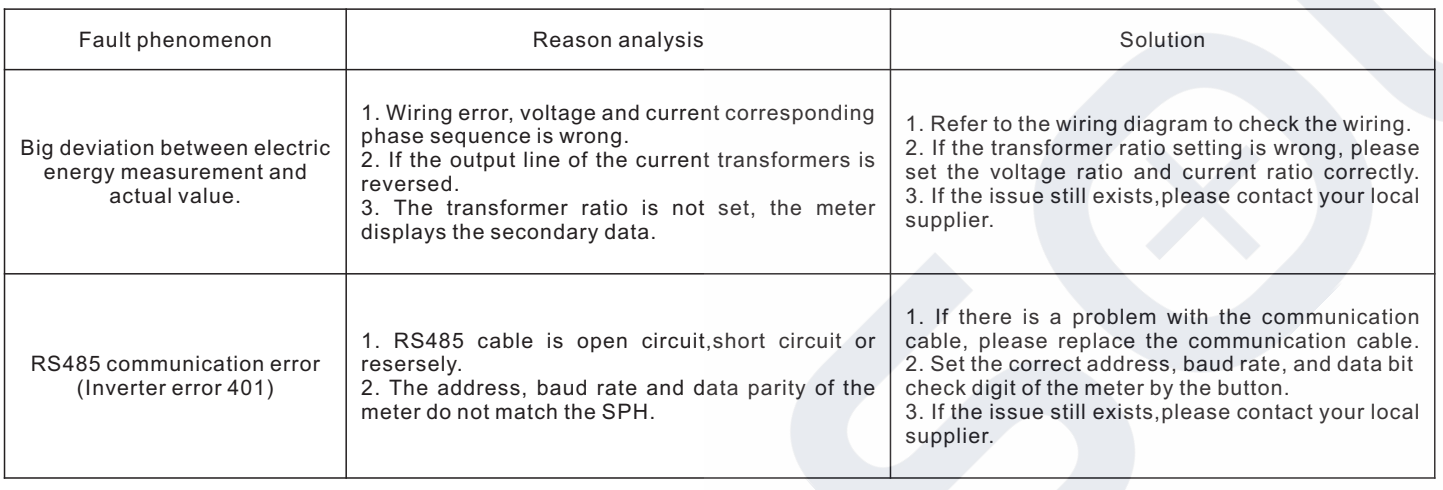

The complete system wiring diagram is as follows, if the meter is not operating normally, you can refer to it to check the wiring.

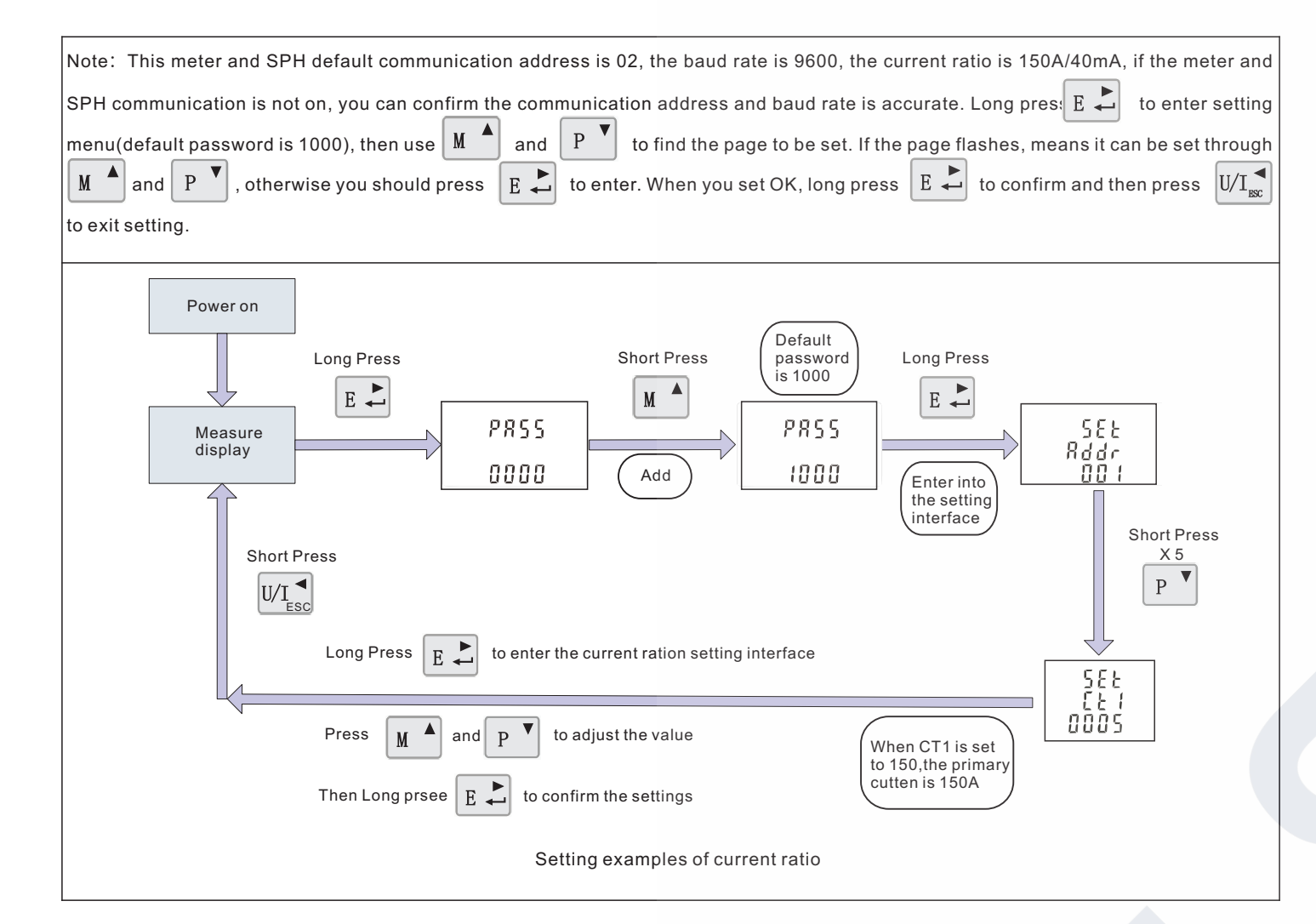

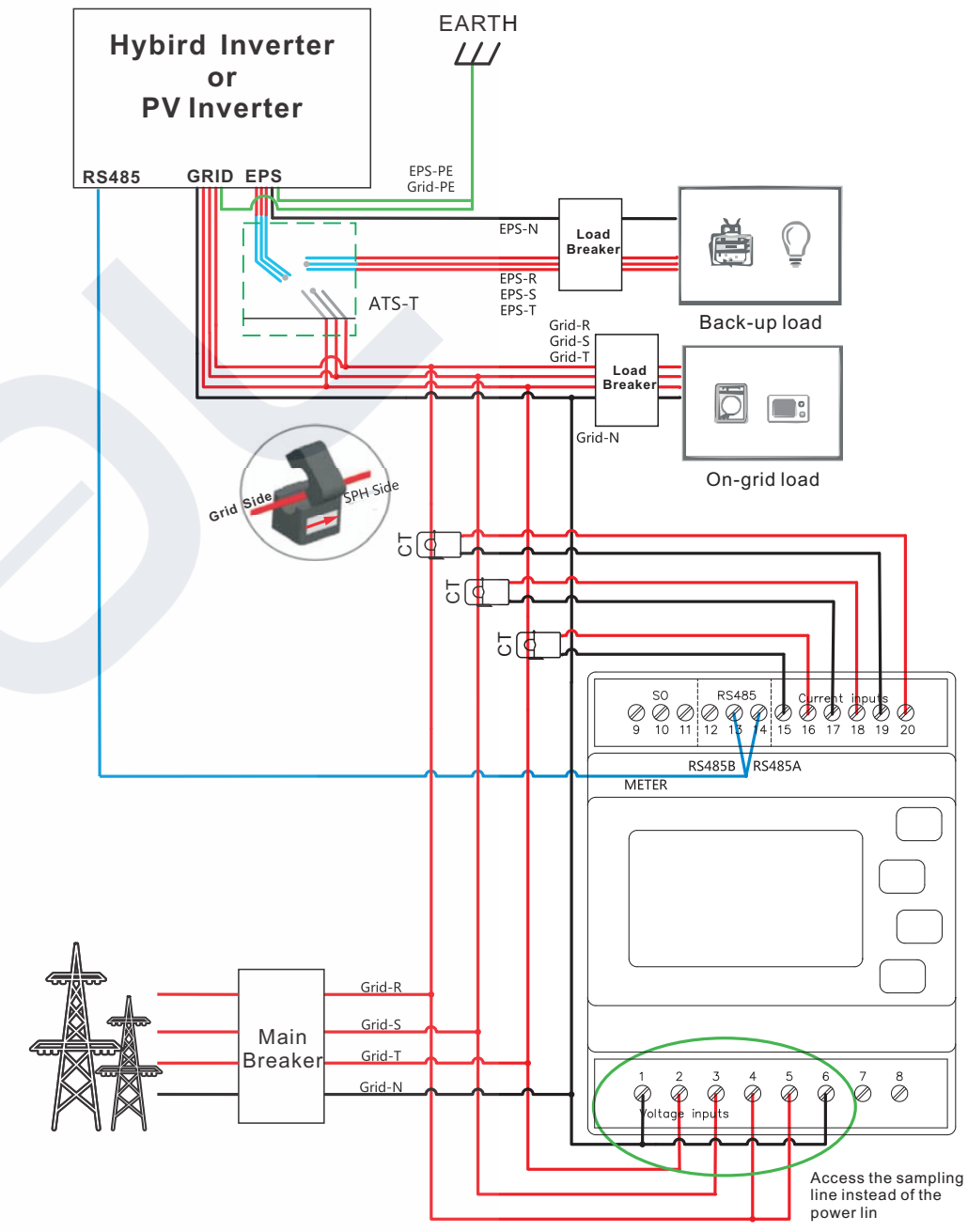

# SOLSOL

#### SOLSOL s.r.o.

Králova 298/4, Brno 616 00, Czech Republic podpora@solsol.cz www.solsol.cz